## drucken mit KUARIO

## KUARIO Konto erstellen

1: Die KUARIO-App über den QR-Code oder den App Store herunterladen und Account einrichten. Dies funktioniert auch über die Website. (https://de.kuario.com/)

2: App öffnen und "Aufwerten oder Top-Up" auswählen. Danach Guthaben aufladen.

## Drucken über KUARIO-Konto

1: "Druckjob hochladen, Upload Print" in der KUARIO-App auswählen und Dokument hinzufügen.

2: Am Display der Druckstation "Drucken" auswählen und auf der Schaltfläche "Login" wählen.

3: Anmelden mit E-Mailadresse oder über den QR-Code (vorher registrieren).

4: Alle weiteren Schritte bis "zur Kasse" befolgen.

5: Login durchführen; die Kosten für den Ausdruck werden automatisch vom vorhandenen Guthaben abgebucht.

## Drucken mit einem USB-Stick über KUARIO

1: Den USB-Stick in den Port links am Display stecken.

2: "Drucken" auswählen und die Möglichkeit, dafür einen "USB-Stick" zu nutzen.

3: Das Dokument auswählen.

4: Alle weiteren Schritte bis "zur Kasse" befolgen.

5: "LOGIN "eingeben; die Druckkosten werden automatisch abgebucht.

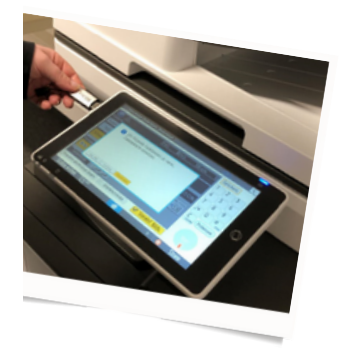

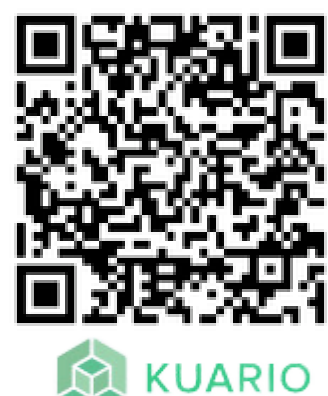